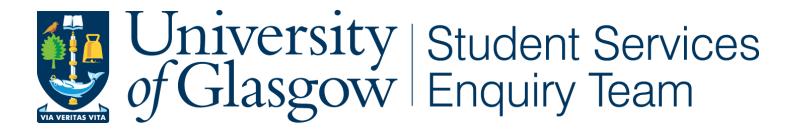

## **How to enter bank account details in MyCampus**

Click on the **"Banking Details"** link in the MyCampus Student Center.

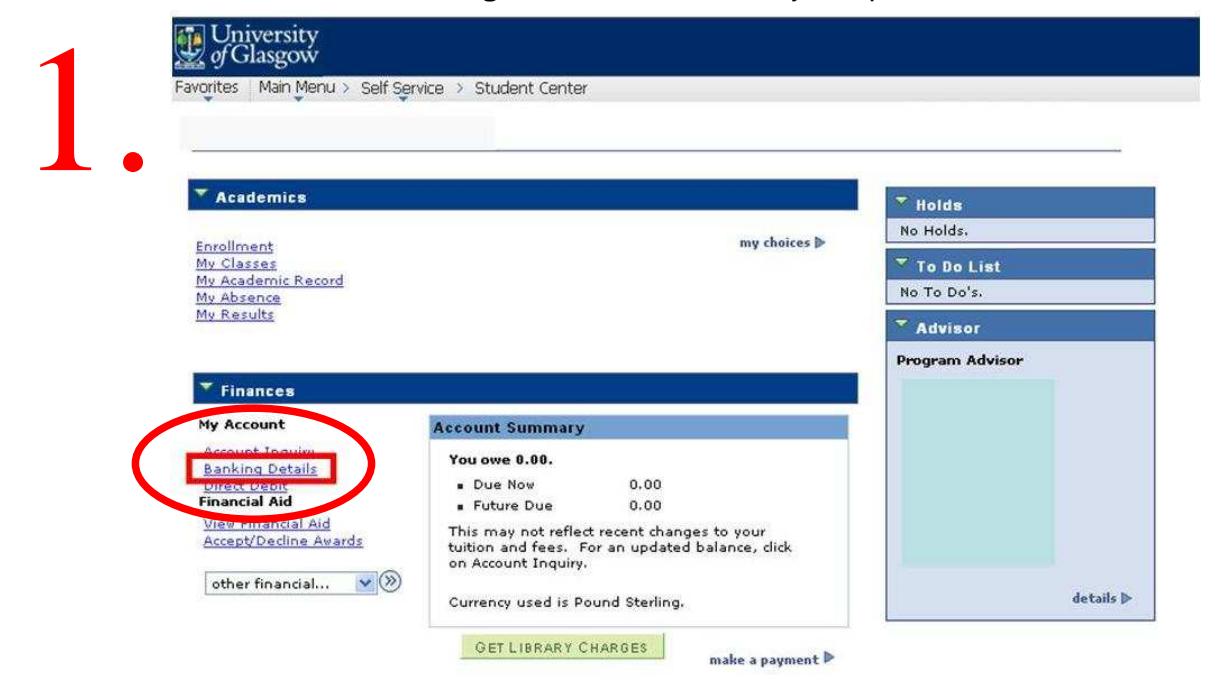

## You will now be asked to enter your bank account details

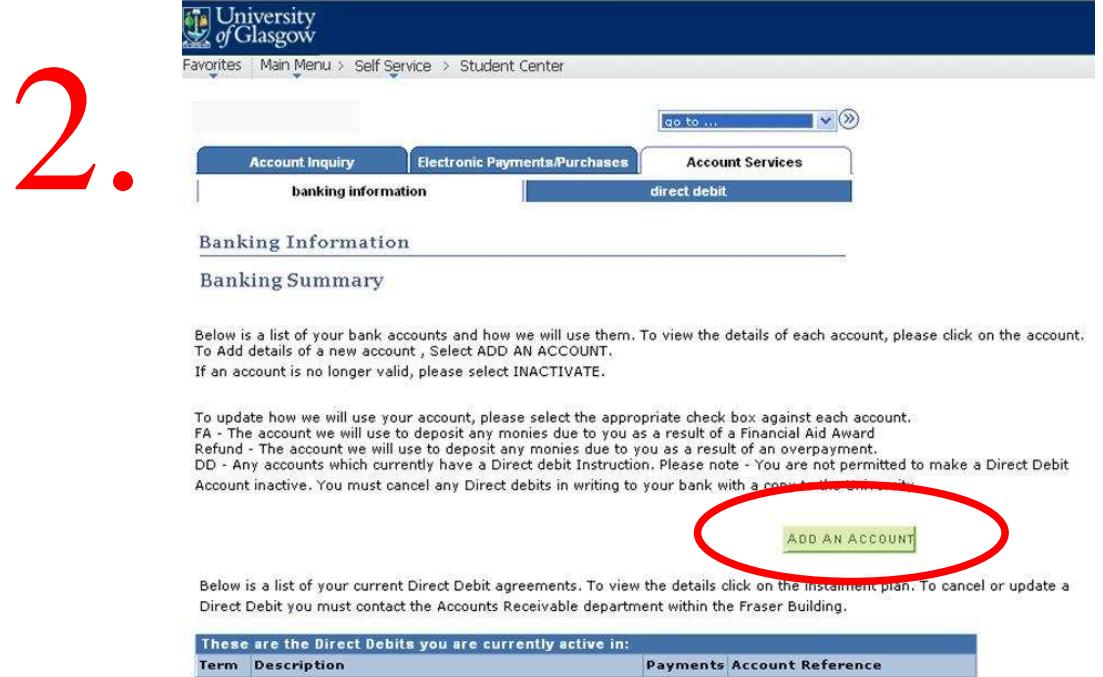

Important: Please make sure that the type of your bank account is a Current account and not a Savings account (You may need to check with your bank.) Fill in your bank account details and click the "Save Account" button.

## 3.

**Fall University** 

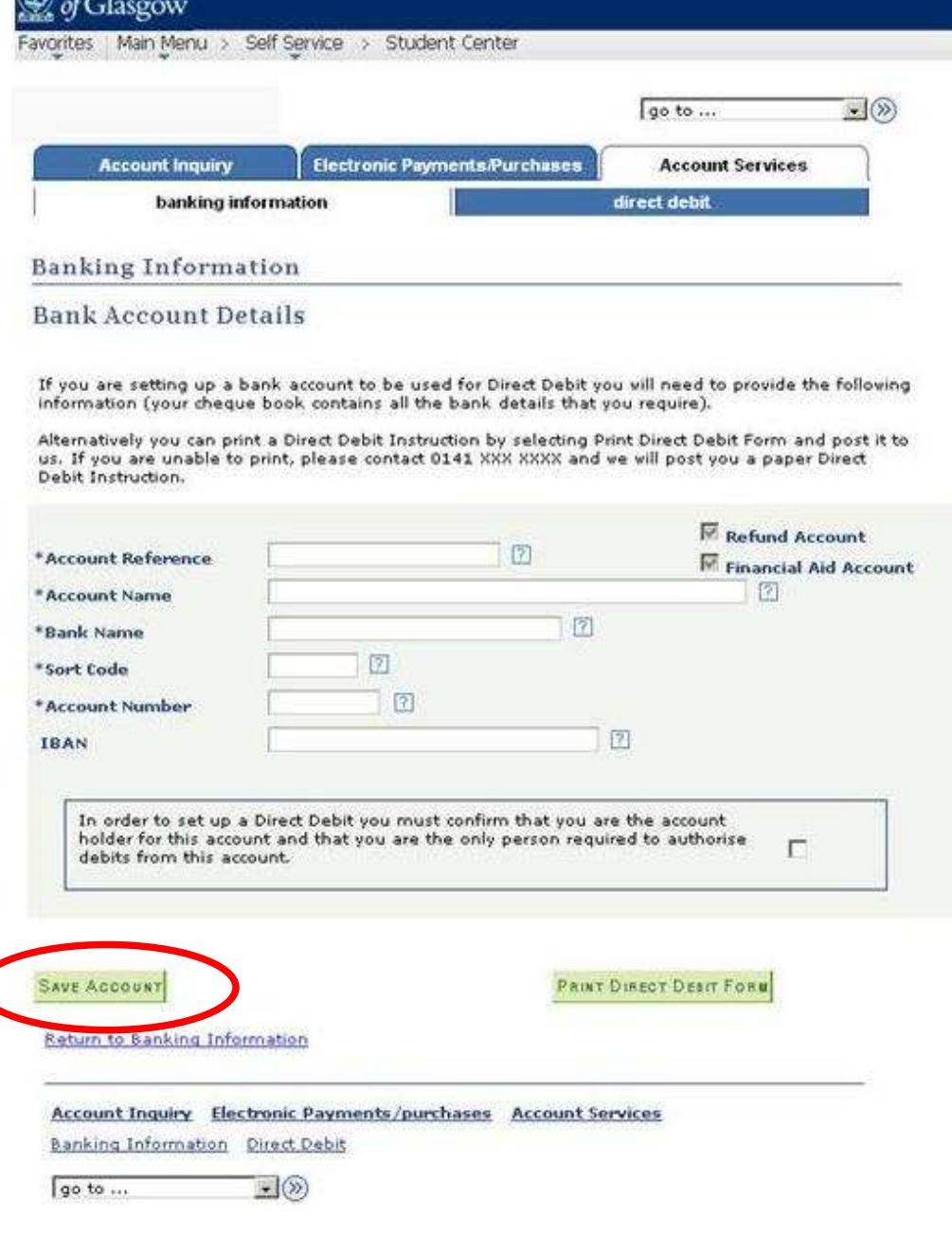